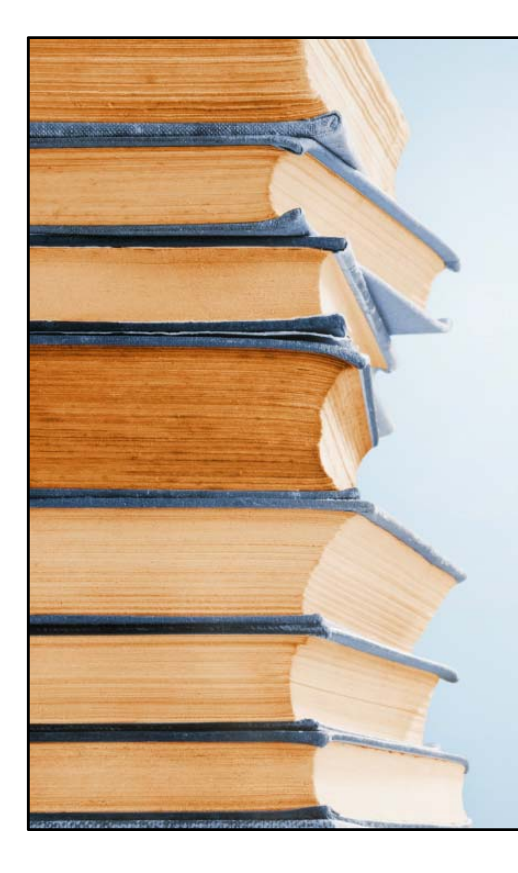

# The Joy of a Finely Crafted eBook

**Andrew J Harvey** Principal of Hague Publishing; Author of the *Clemhorn Trilogy*, and the *Portal Adventures*.

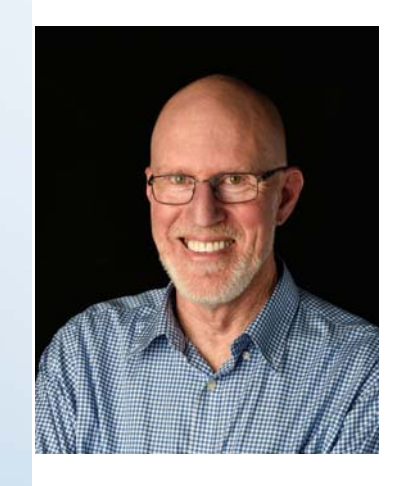

# Andrew J Harvey

www.andrewjharvey.com

Andrew J Harvey is the founder and principal of Hague Publishing, an independent publisher of Science Fiction and Fantasy (see following).

In addition to writing and/or editing a number of public reports for Parliament, Andrew has been a Principal for the Davies Literary Agency; editor and publisher of The Western Australian Year Book for three years; and editor and writer for Afterlife - the on-line magazine for Atmosphere users.

Andrew's first adult SF novel, Nightfall (Book 1 in the Clemhorn trilogy), was published by Zmok Books in February 2019. The first three books in The Portal Adventures (a series of young adult/middle grade SF) will be released by Peasantry Press in the first half of 2020, with Trouble on Teral to be released on 7 January.

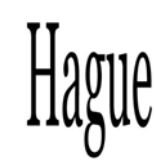

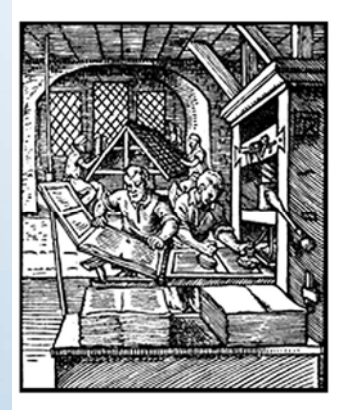

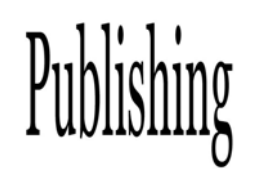

# Hague Publishing

www.haguepublishing.com

Hague Publishing was established in 2011 as a new, independent Australian publisher of Science Fiction and Fantasy. It is registered in Western Australia, and publishes original work by Australian and New Zealand authors. 2019 will see the release of our 14th book.

Hague Publishing is not a vanity press, and adheres to the Independent Book Publishers Association Code of Ethics. We pay royalties to those authors whose work we accept for publication. Authors are not charged for any part of the publication process.

EBooks are available through all major international eBook distributors, while paperbacks are available to purchase from Amazon.com, our own webshop, and throughout the world using Ingram's Global Connect Program.

### **Outcomes** The joy of a finely crafted eBook

At the end of this session participants will be able to:

- 1. describe how an eBook is constructed
- 2. create a simple stylesheet in Jutoh and/or MS Word
- 3. understand the limitations of eBook design
- 4. convert a simple word file to an eBook using Anthemion's Jutoh
- 5. understand the need to thoroughly check an eBook on a variety of displays before publishing.

## Resources for this session

### **Required:**

• Jutoh – (http://www.jutoh.com/). Has demo version with some restrictions. The full version costs \$39US.

### **Suggested:**

- Calibre (https://calibre-ebook.com/) A free eBook reader and editor.
- Sigil (https://sigil-ebook.com/). A free eBook editor/
- Scrivener (https://www.literatureandlatte.com/scrivener/overview). Has a demo version that runs for 30 days. The registered version costs \$45US.
- Microsoft Word to be used in conjunction with Smashwords (https://www.smashwords.com/) or Draft2Digital (https://www.draft2digital.com).
- Amazon's Kindle Previewer 3 (https://www.amazon.com/gp/feature.html?ie=UTF8&docId=1003018611)

# Parts of a book

(The Chicago Manual of Style 16th Edition)

• Cover

#### • Front Matter

- Half Title Page (not normally included in an e-book)
	- Title (less subtitle)
- Title page – Title
	- Subtitle
	- Author
	- Name and location of publisher
- Copyright page – Information including copyright notice, ISBN, publisher etc etc
- Dedication
- Table of Contents
- Text
	- Chapters, scenes, paragraphs
- End Matter
	- Glossary
	- About the Author

## The Construction of an eBook

#### *What is an eBook?*

- An eBook is a series of folders that has been 'zipped'. If you copy the eBook and change the .epub to .zip you will actually be able to open it.
- The ePUB container must contain:
	- At least one content document.
	- One navigation document.
	- One package document listing all publication resources. This file should use the file extension .opf. It contains metadata, a manifest, fallback chains, bindings, and a spine. This is an ordered sequence of ID references
- The ePUB container may contain:
	- style sheets.
	- PLS Documents.
	- media overlay documents.
- **Question: why is the style sheet optional?**

### An example from Shaune Lafferty Webb's *The Unforgotten* (published by Hague Publishing) (available 26 November 2019)

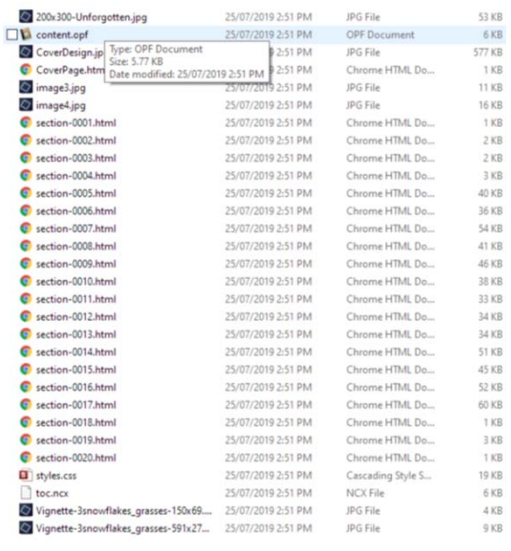

### Cover design http://blog.haguepublishing.com/?p=50

- **Required cover sizes (ebook)**
	- **Jutoh recommends 600x800 pixels for eBooks**
	- **Hague Publishing generally uses 600x900 pixels**
	- **Amazon requires 1600x2560 pixels**
	- **Smashwords requires a minimum of 1400 pixels for the width**
- **For a 6"x9" paperback cover @ 300dpi (front only) this is 1800 x 2700 pixels, plus bleed.**

### Cover design example of commissioner work (allows POD & eBook) **At 300dpi full size image is 2211 x 2920 pixels (7.37" x 9.73") – ratio 0.76 All main elements contained within an area of 1843 x 2835 pixels (6.14" x 9.45") – ratio 0.65. This allows you to trim it to the required size, ratio, and density, CLEMHORN CLEMHORN** NIGHTFALI NIGHTEAL

Andrew J Harvey

Andrew J Harvey

### eBooks: HTML & CSS

• **eBooks are like a website and are built using both HTML and CSS**

### • **HTML**

- The content document is written in HTML
- NEVER, EVER USE MS-WORD TO PRODUCE HTML
- **CSS**
	- *Stylesheets*
		- *Paragraph styles*
			- *Indents and spacing (avoid use of fonts)*
		- *Word styles*
			- *Fonts, Italics, bold, font size*

## What you can and can't do

- *What you can't do (and why)*
- *What can you do (and why)*

## The limitations of eBook design

- Fonts are restricted (see Amazon's choice)
	- Amazon Ember
	- **Amazon Ember Bold**
	- Baskerville \*
	- Bookerly (an improved Baskerville)
	- Ecgekko
	- $-$  Ecgeldic Eqp f gpug f
	- Futura
	- Helvetica
	- OpenDyslexic
	- Palatino \*
- Flow (changes in font size will muck things up)
	- How do you create emails, or typed letters

## So what **can** you do?

### • Pictures

- Disadvantages
	- The reader can't change how it looks (eg unreadable text family chart)
	- Makes the size of the book bigger (350 kbyte vs ???)
	- A picture must be big enough to read on a tablet
- Advantages
	- The reader can't change how it looks, eg drop capitals, or Chapter headings
	- Repeating a picture multiple times doesn't make the book bigger
- CSS (and cross your fingers)

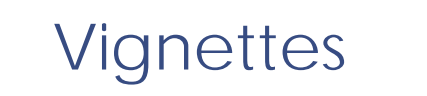

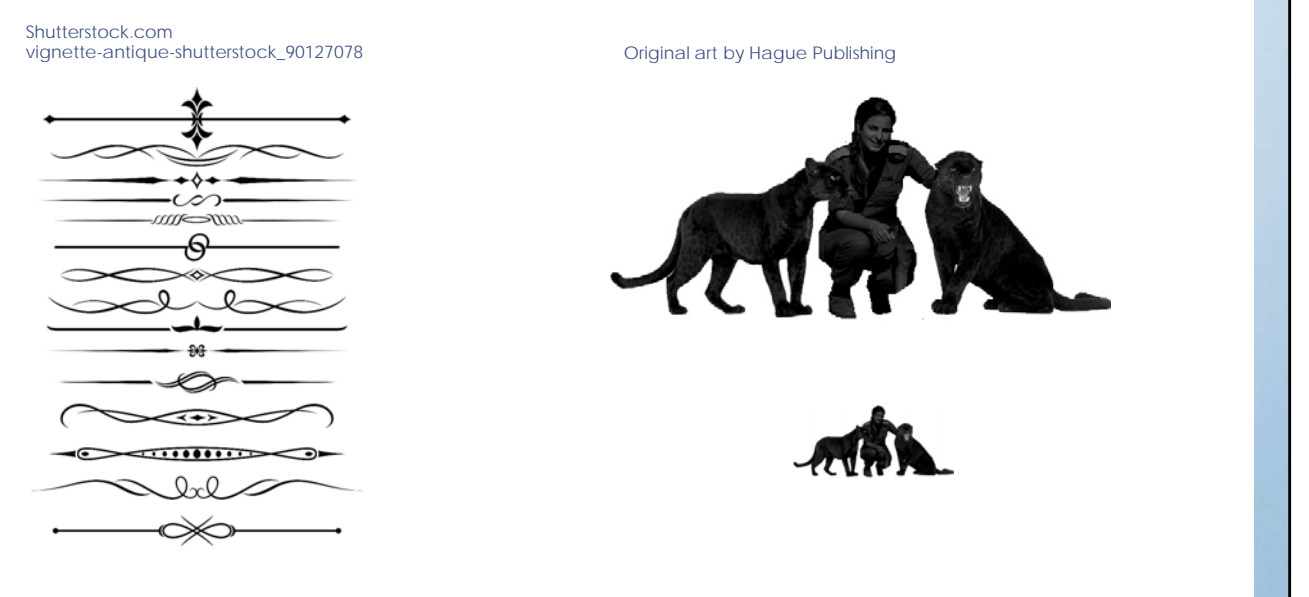

# Vignettes

### • Standard size for Hague Publishing

– 591 x 270 pixel (sized for POD)

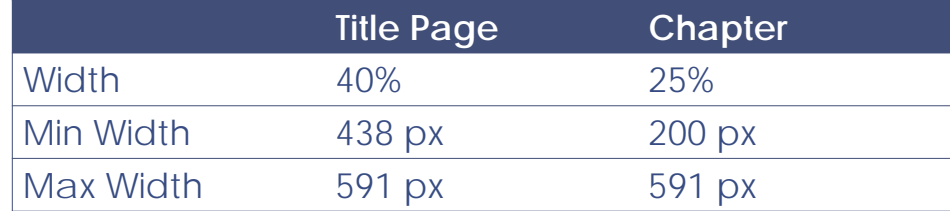

## What **type** of pictures can you use?

Amazon recommends that all images are submitted at 300 pixels per inch at the size they will appear in your eBook. To make sure readers have the best experience, use high-definition images wherever possible.

Kindle devices and reading applications do not support TIFF, multiframe GIFs, or any image with a transparency.

KF8 supports GIF, BMP, JPEG, PNG, and Scalable Vector Graphics (SVG) images.

### Drop Capitals

Original art by Hague Publishing

#### **Chapter 1**

☆↓◆ ↓☆

Then the horn sounded, shrill and urgent. Rab peered over the side of the steep-walled ravine, looking for<br>Cloud. As soon as he had lowered her down on the rope, she had waded across the shallow stream to<br>haves from the op

 $\begin{array}{l} \bigvee \textbf{I} \textbf{I} \textbf{I$ 

WHEN the horn sounded, shrill and urgent. Rab peered over the side of the steep-walled ravine, looking for<br>Cloud, As soon as he had lowered her down on the rope, she had waded accoss the shallow stream to harvest<br>from the

#### **HTML**

 $<\!\!p\;\; \texttt{class="Body-First"}{\texttt{>$ caps">I</span>t is a truth universally acknowledged<br>that a single man of good fortune must be in want of a wife. $<$ /p>

#### **CSS**

 $\,$ 

```
p.Body-First {
       text-indent: 0;
\mathcal{F}
```
span.drop-caps {  $float:left;$ font-family: Zapfino, cursive, serif; color:darkred; font-size: 3em;  $line-height:1;$ margin-bottom: -0.353em;  $margin-right:0.15em;$  $margin-left:-0.15em;$ margin-top:0.5em;

# CSS Units

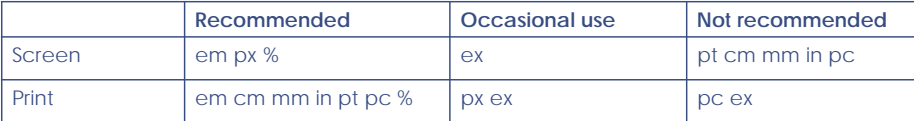

The relation between the absolute units is as follows:  $1$ in =  $2.54$ cm =  $25.4$ mm =  $72$ pt =  $6pc$ 

- The em and ex units depend on the font and may be different for each element in the document. The em is simply the font size. In an element with a 2in font, 1em thus means 2in. Expressing sizes, such as margins and paddings, in em means they are related to the font<br>size, and if the user has a big font (e.g., on a big screen) or a small font (e.g., on a handheld device), the sizes will be in proportion. Declarations such as text-indent: 1.5em and margin: 1em are extremely common in CSS.
- But for font sizes it is even better to use em. The idea is (1) to not set the font size of the BODY element (in HTML), but use the default size of the device, because that is a size that the reader can comfortably read; and (2) express font sizes of other elements in em: H1 {fontsize: 2.5em} to make thé H1 2½ times as big as the normal, body font.

# Example of a simple style sheet **Heading 1 (eg Book Title)**

- Based on text
- Font size: 3 em
- Bold

### *Heading 2 (eg Chapter Heading)*

- Based on text
- Font size: 2 em
- Bold / italic

#### Text (eg normal)

– No style required, can leave to the reader

*Centred Text*

- Based on Text
- Centred
- Italics

# Creating a simple stylesheet

- Title (Heading 1)
- Chapter Heading (Heading 2)
- First paragraph
- Normal paragraph (Second and subsequent)
- Centred text
- Scene break (centred)
- Vignette
- Other

# Use the right tool

- *Use the tool that's right for the job (don't use a hammer for a screw)*
- *Jutoh*
- *Scrivener*
- *Word (Smashwords and D2D)*

### Convert a simple word file to an eBook using Anthemion's Jutoh

- Jutoh is available from: http://www.jutoh.com/. There is a demo version with some restrictions. The full version costs \$39US.
- There is a very exhaustive 'help' built into the software
- *Creating Great Ebooks Using Jutoh* is free and available from: http://www.jutoh.com/book.htm

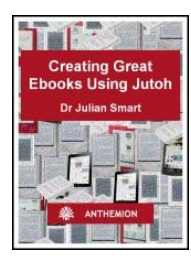

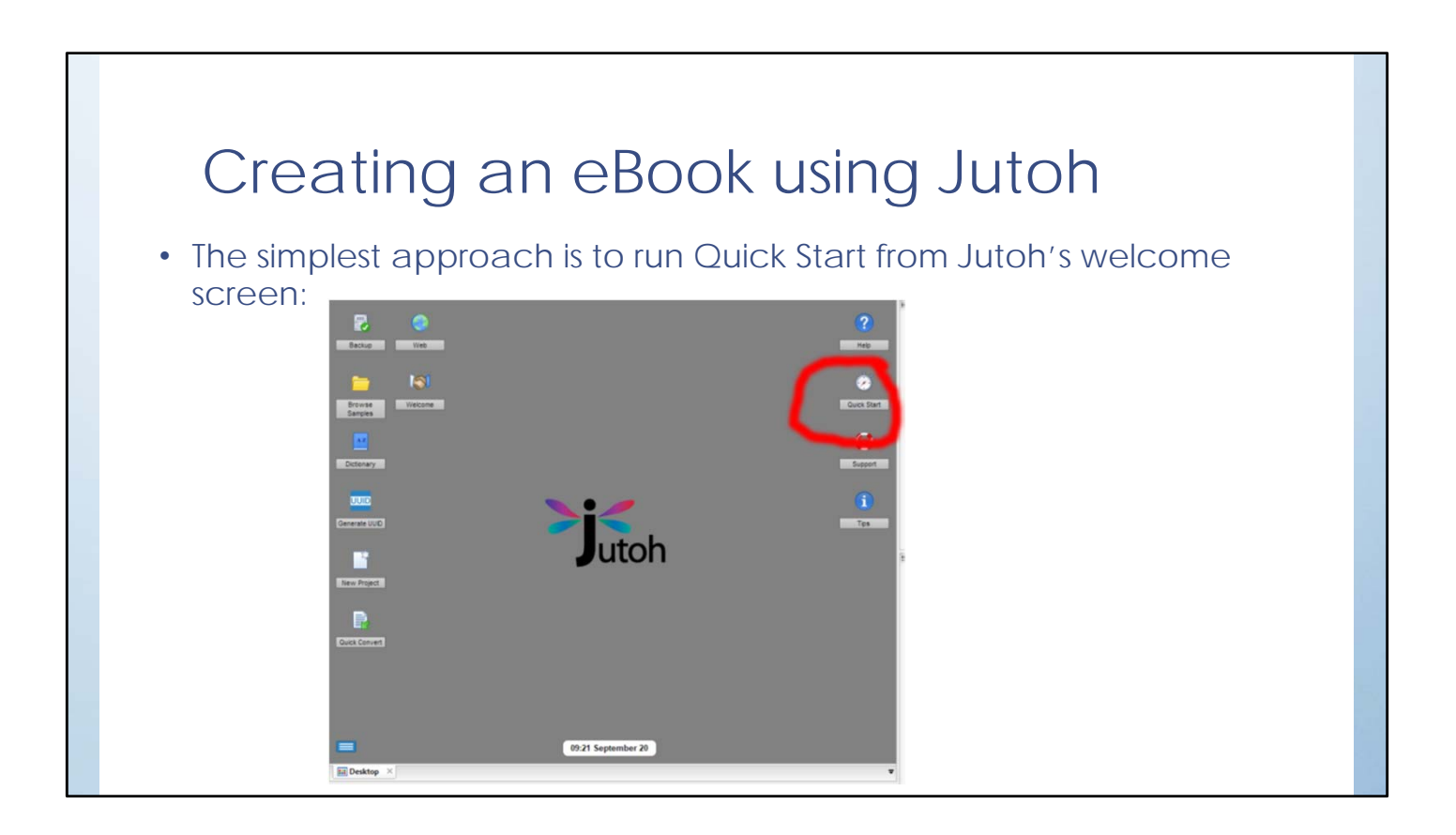

# Creating an eBook using Jutoh

The Quick Start aims to quickly get you started in Jutoh in ten steps without needing to read through the rest of the manual immediately. You'll learn how to create a new project from existing files and create an Epub file; it should take just a few minutes.

- 1. Enter metadata
- 2. Choose your project location
- 3. Choose reflowable or fixed layout
- 4. Choose import options
- 5. Choose an existing book
- 6. Specify how to split your book
- 7. Design your cover
- 8. Compile an Epub file
- 9. Edit project properties
- 10. Edit and create new sections

### Additional steps creating a mobi (kindle) eBook

Jutoh will assist you to download Amazon's converter. This basically doubles the size of the mobi file produced so if you are looking at distributing it yourself you may wish to use Calibre to produce the mobi file.

### Alternative approach used by Hague Publishing

- 1. Import the word file into an already **existing** Jutoh file.
- 2. Change project name
- 3. Amend metadata
- 4. Remove chapters relevant to previous book
- 5. Set the entire book to Standard paragraph (this will leave all italics in the text italics is used for emphasis)
	- Why doesn't this overwrite italics?
		- Why does this remove page breaks, and ensure that Chapters do not have an empty page inserted?
- 6. Change Chapter headers to Heading 2
- 7. Split documents into chapters at Chapter header
- 8. Insert centred paragraph following Chapter header
- 9. Insert Vignette into centred paraph
- 10. Copy the Vignette into all Chapters
- 11. Change first paragraph to First paragraph in all chapters
- 12. Search and replace Scene break \*\*\* to centred style
- 13. Insert commissioned cover
- 14. Update all non-text pages (eg Title, copyright, author)
- 15. Create a new table of contents (**Edit** project properties, I**ndexes**, **Run Table of Contents Wizard)**
- 16. Compile to epub and allow Jutoh to automatically check against epub check 4.1.0 and Validating using EPUB version 2.0.1 rules (or 3.0 depending on version chosen).

## Why you have to check your eBook

- 1. understand the need to thoroughly check an eBook on a variety of displays before publishing.
- **Epub**
- **Mobi (**
- **Kindle tools**
- **Tablets / eReaders / phones /**

**Examples:** *Nightfall's* **extra pages**

**Vignettes appearing too small**

## Kindle Previewer 3

https://www.amazon.com/gp/feature.html?ie=UTF8&docId=1003018611

Preview key aspects of your book such as images, tables, drop caps and links.

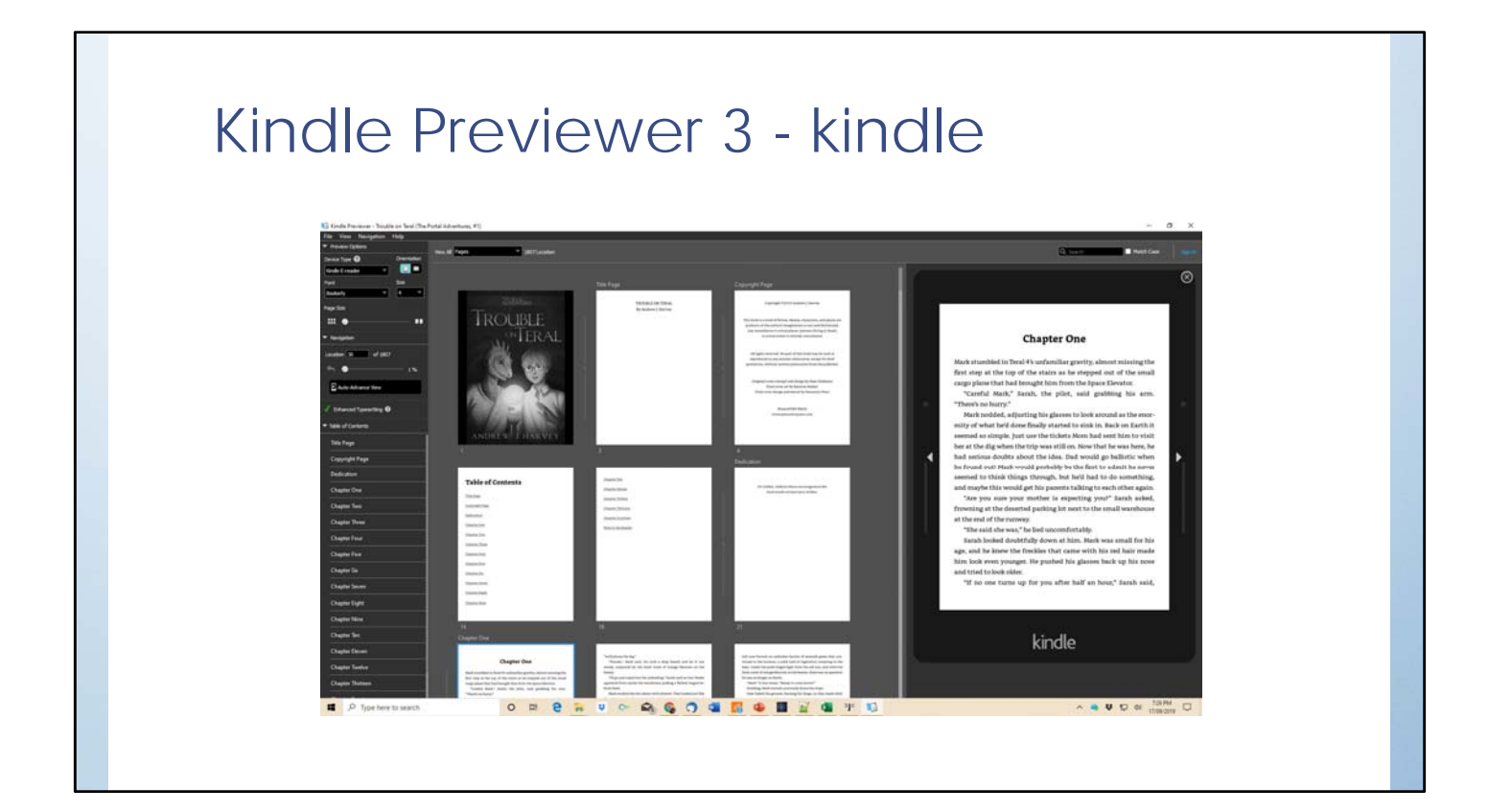

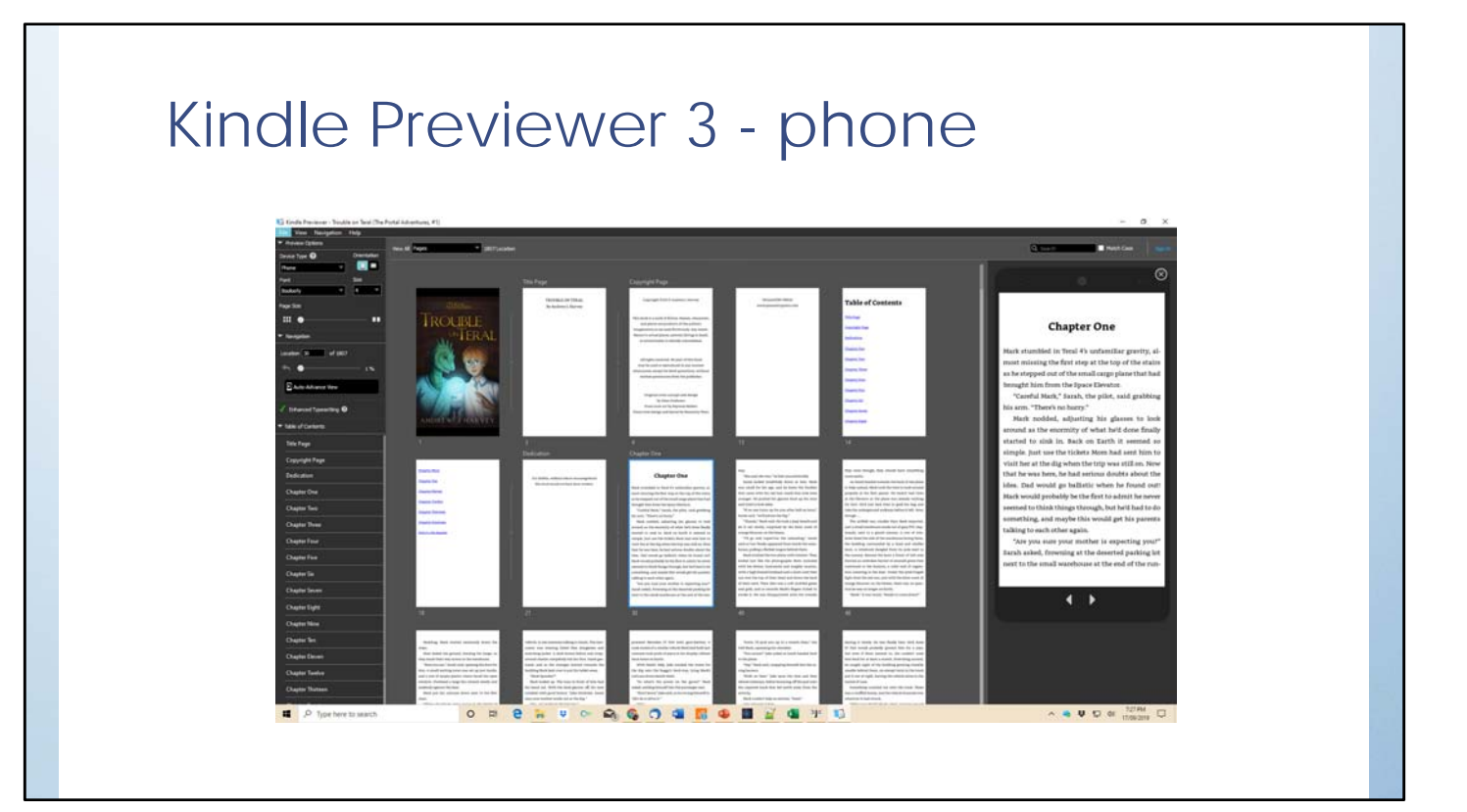

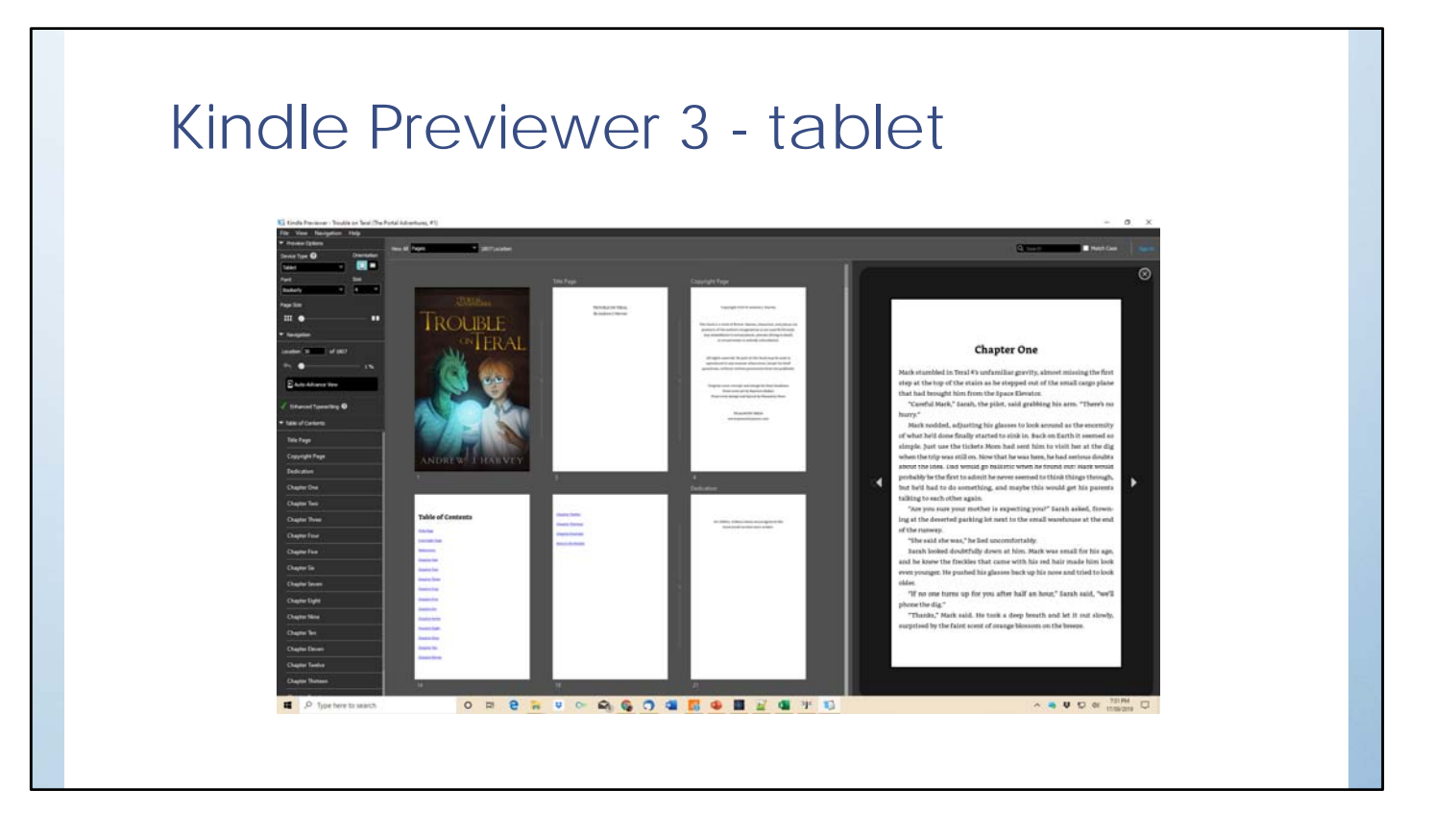

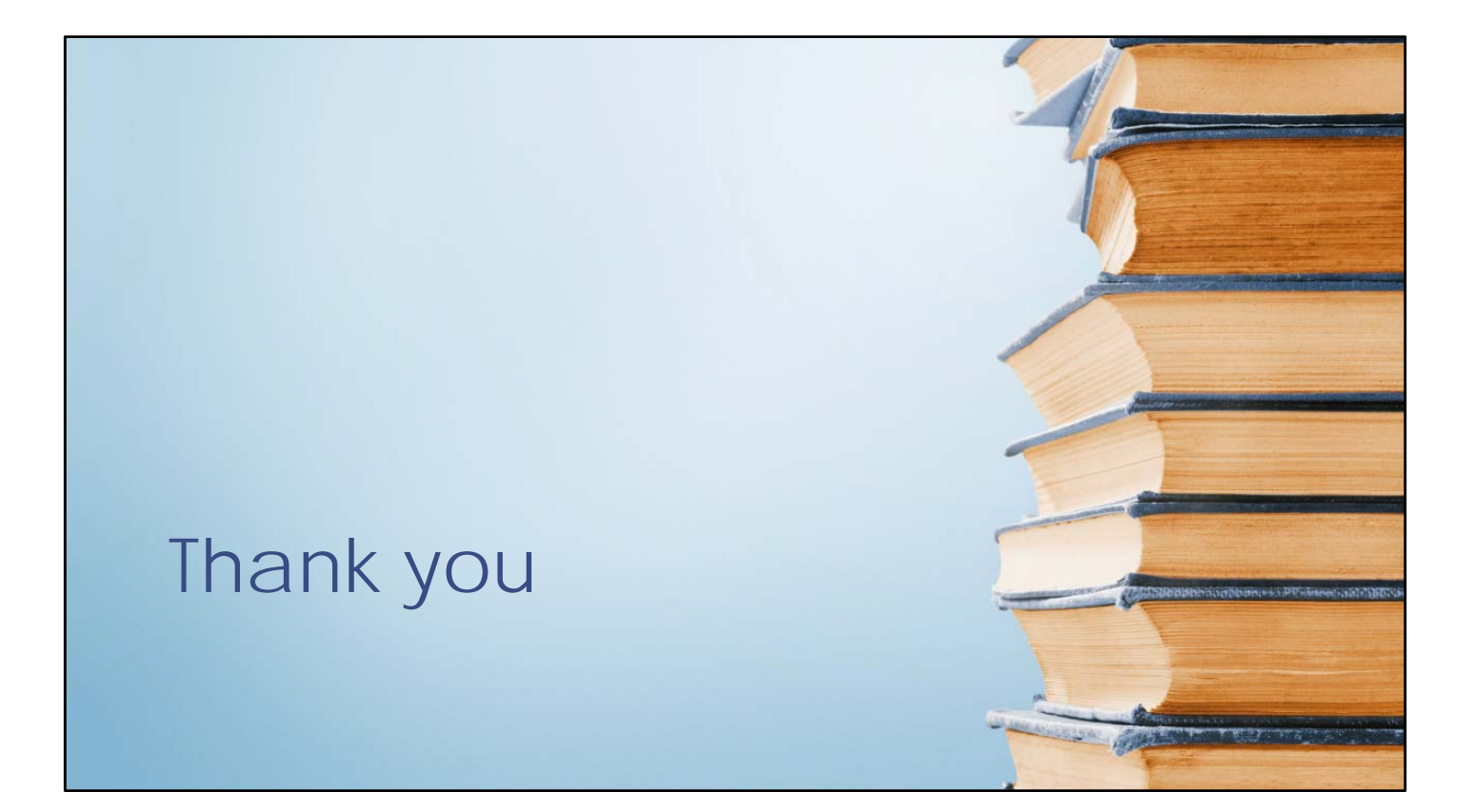

### The Joy of a Finely Crafted eBook

Creating a Simple Style Sheet

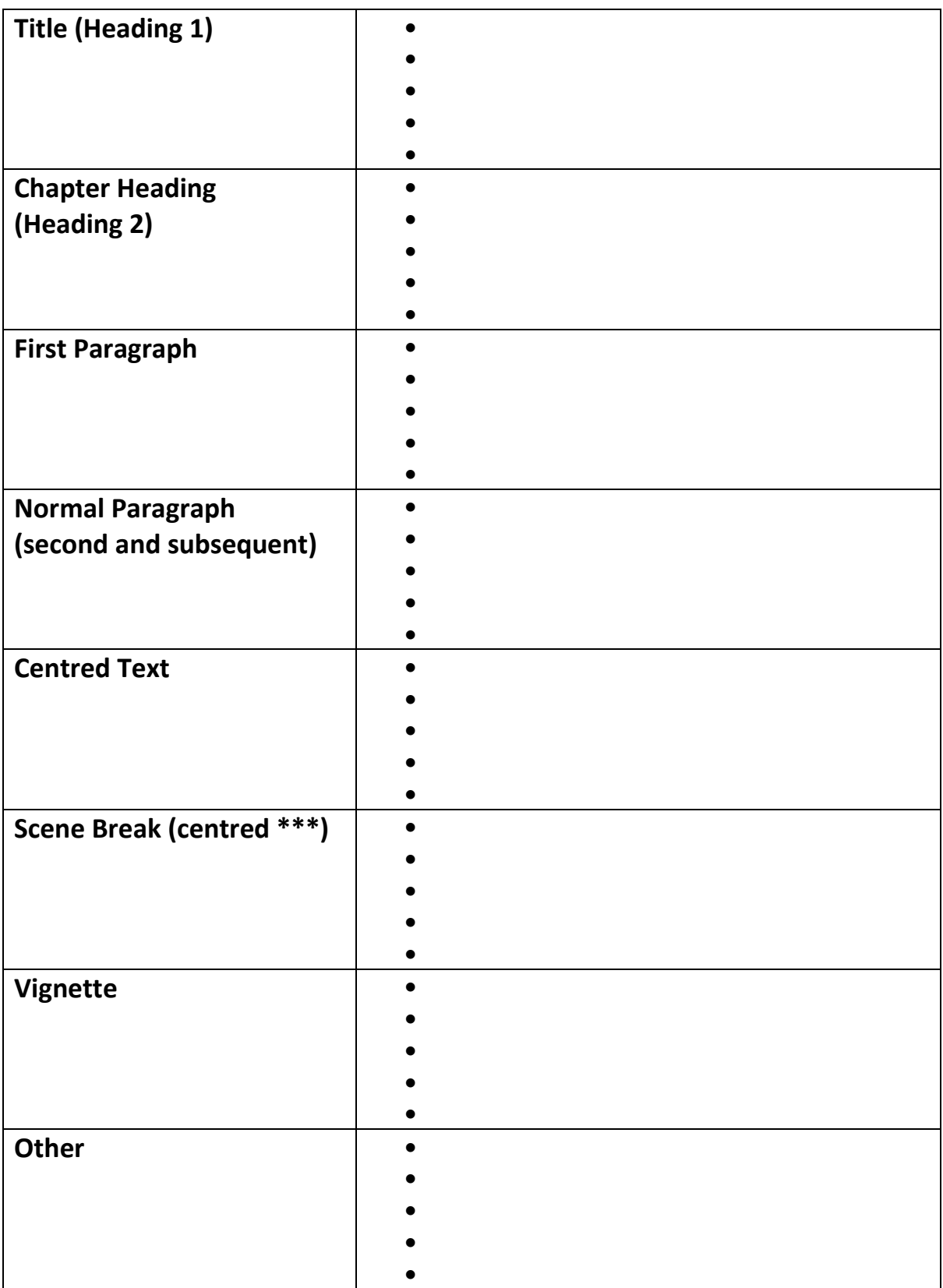